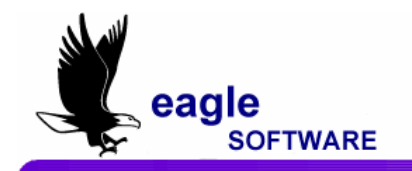

# **Upgrading From Access 97/Access 2000 to Access 2002(XP) / 2003 – Procedures (This document is intended for Network Administrators ONLY)**

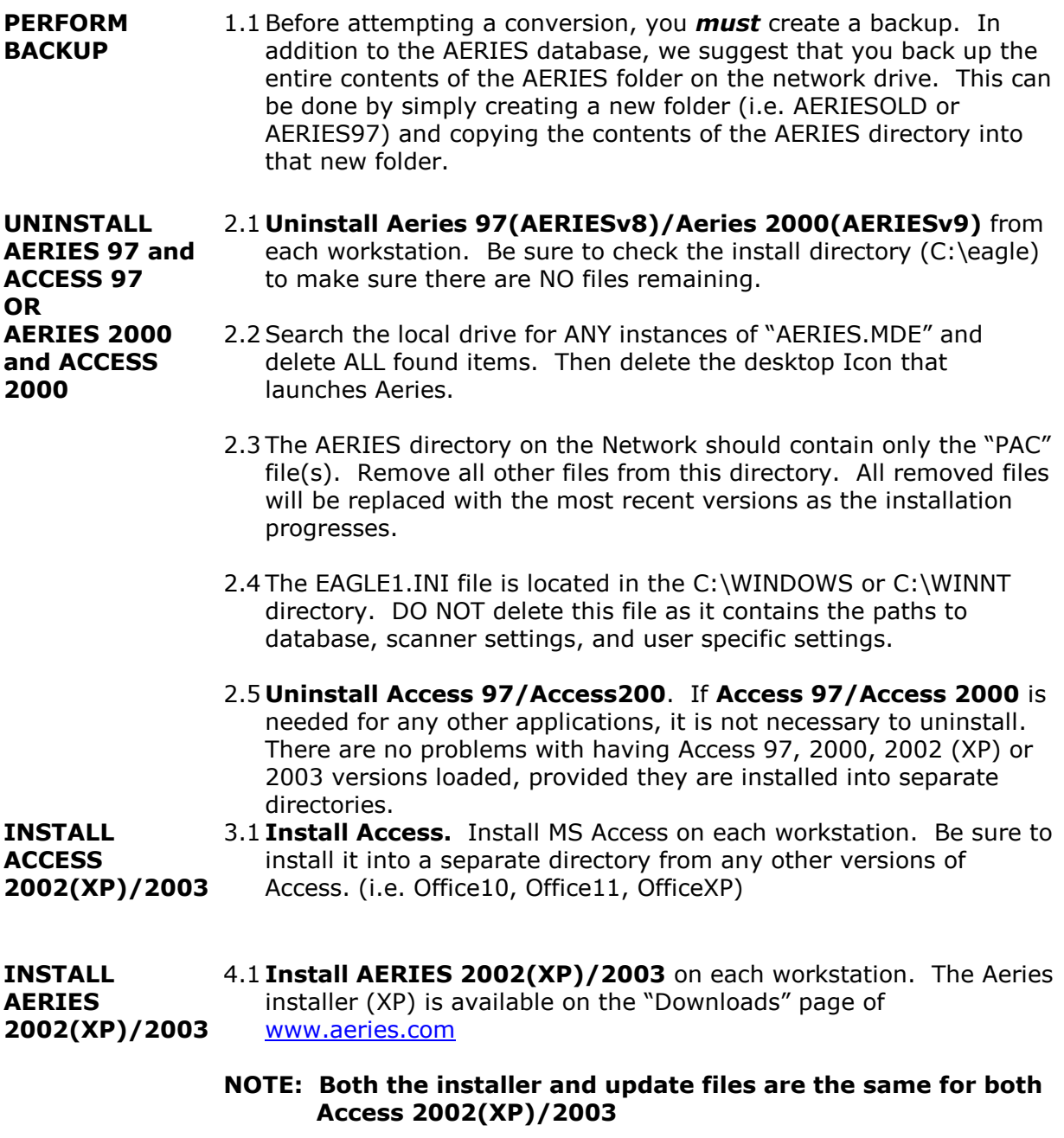

4.2 The install files are called **Installxp.EXE**. They are password protected with the same password as the update.

- 4.3 With Access already installed, **Install AERIESXP** to each workstation (default directory is C:\EAGLE). Once you have selected the appropriate directory, the installer will automatically complete the installation in the chosen location.
- 4.4 If it does not already exist, the AERIES installer will place EAGLE**1**.INI into the c:\windows or c:\winnt directory. Remember that the EAGLE**1**.INI installed, has default paths to C:\EAGLE which points to the Aeries Demo High School. All personalized options are set to our defaults (or to nothing). If you did not save the EAGLE**1**.INI file, you will need to re-set ALL of these settings.
- 4.5 **Install Update**. Once the AERIES install is complete, you will need to install the latest UPDATE version. This can be found at [www.aeries.com](http://www.aeries.com/) in the "Updates" section and will be called UPDATEXP.EXE. Unzip the appropriate update into the Network directory (i.e. \\servername\aeries\$)

#### **CREATE AERIES ICON** 5.1 An "Aeries" icon will be installed into the program files. For added convenience, you can copy this icon to the desktop

5.2 If you wish to create a NEW icon, be sure to set the target path as follows:

# "**Microsoft Access** SPACE **Security File** SPACE **Aeries Program"**

## (i.e. - **"C:\Program Files\Microsoft Office\Office\ MSACCESS.EXE"/wrkgrp C:\EAGLE\systemxp.mdw C:\EAGLE\sch.mde**)

- 5.3 If your AERIES workstations will be utilizing a shared network drive, the AERIES directory on the network needs to contain the schools shared databases, as well as a copy of the SystemXP.mdw.
- 5.4 The installer will create a default Icon path to the security file (systemxp.mdw) on the local drive. You will want to RE-direct this path to the Network share. Illustrated below. Additionally, you may want to remove the systemxp.mdw from the local machine's Eagle directory.

## (i.e. - **"C:\Program Files\Microsoft office\Office\MSACCESS.EXE" /wrkgrp \\servername\AERIES\$\systemxp.mdw C:\EAGLE\sch.mde**)

5.5 Unfortunately the **Access 97/Access 2000** security file (SYSTEM.MDW) will not work under Access 2002(XP) / 2003. We do not recommend trying to convert this file. You will need to set up security manually under Access 2002(XP) / 2003.

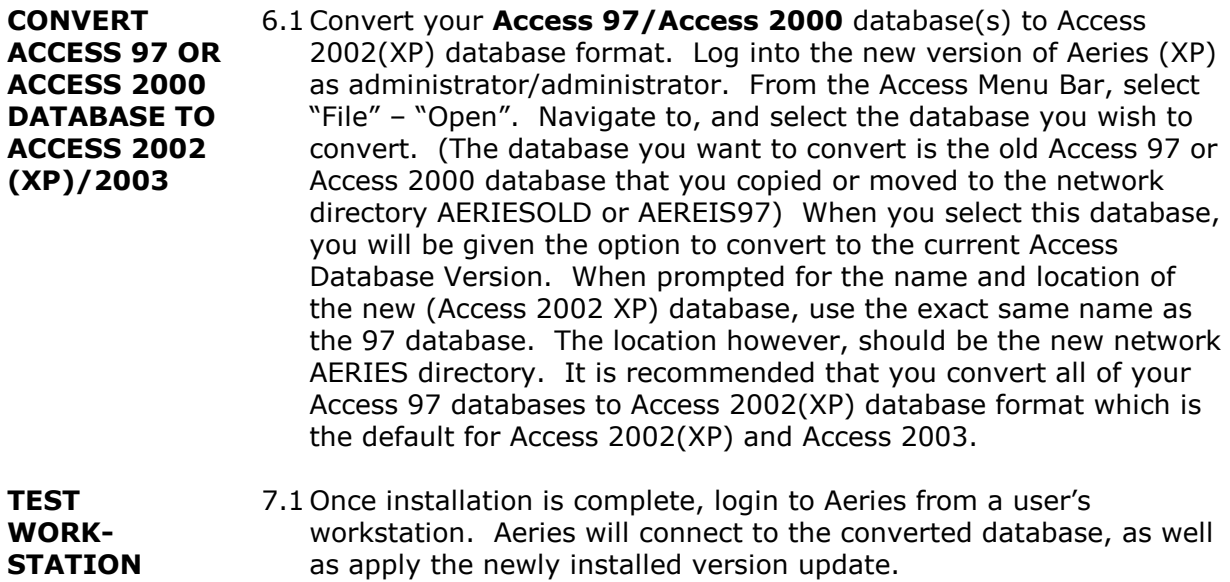